# **Who Hasn't Met with Me? (Advising Campaign)**

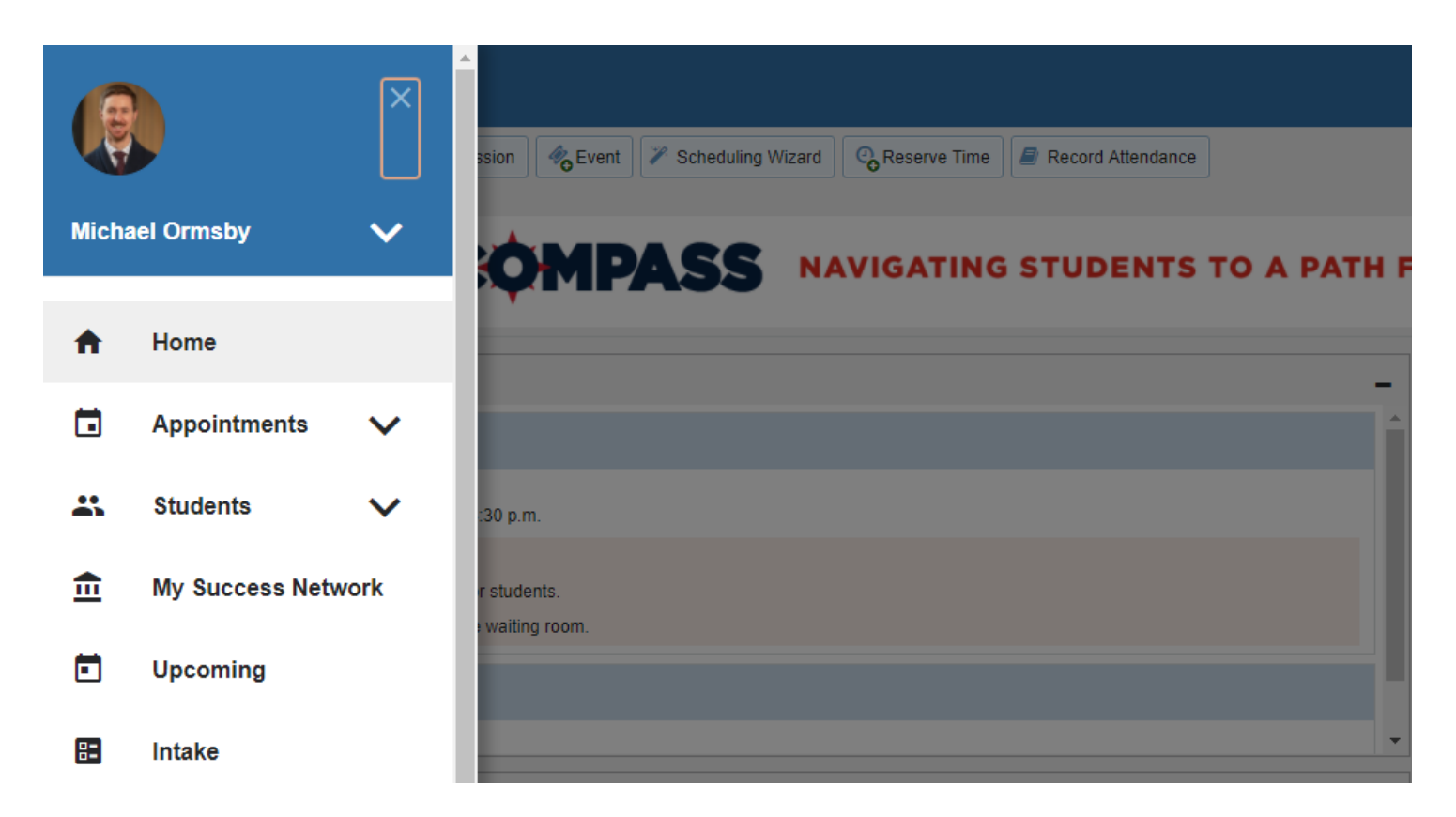

From the home menu, click on "Students"

## **Students Who Need an Advising Meeting**

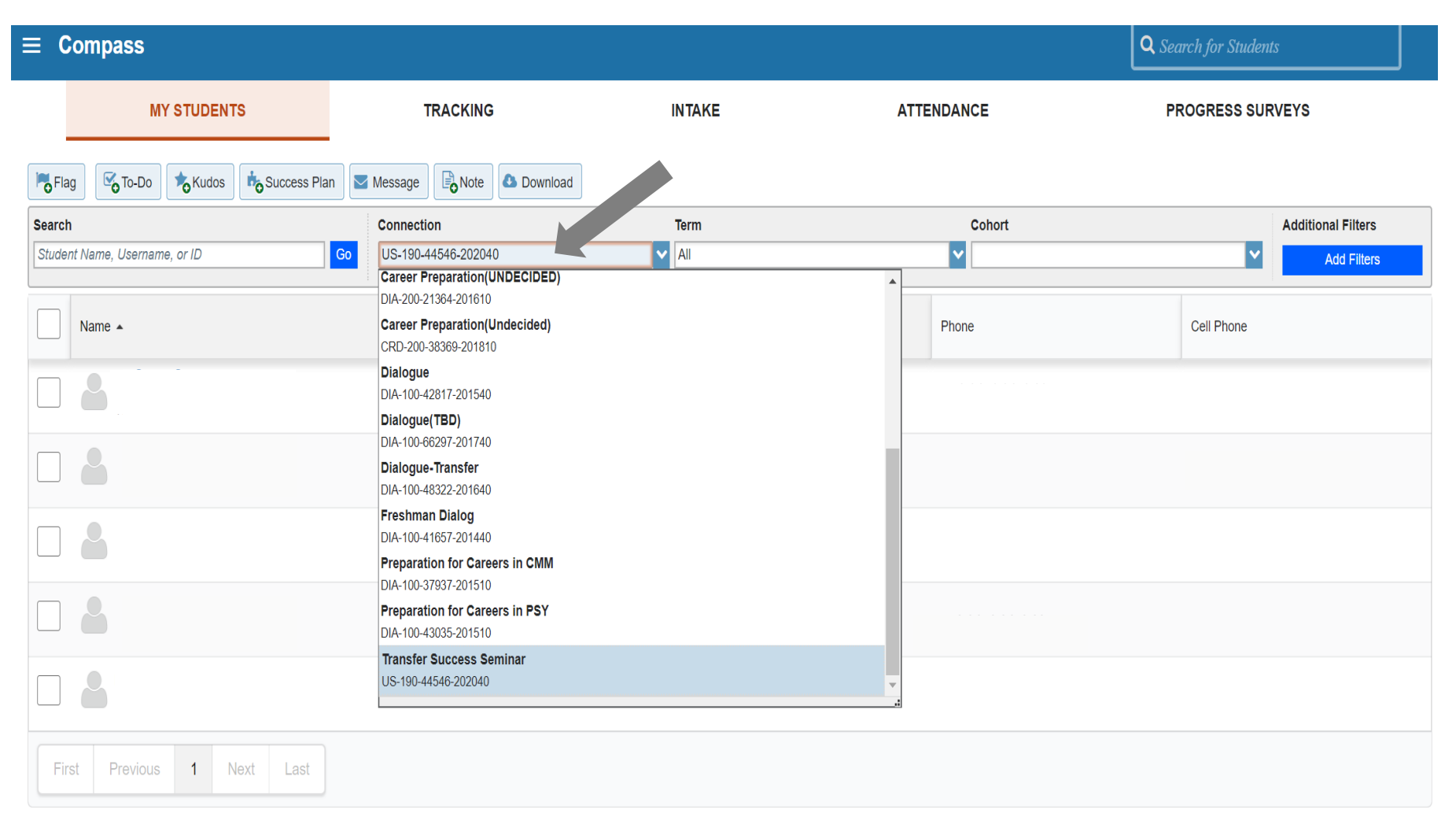

Click the "Connection" drop-down box and select "Faculty Advisor"

#### UNIVERSITY OF HARTFORD

## **Students Who Need an Advising Meeting**

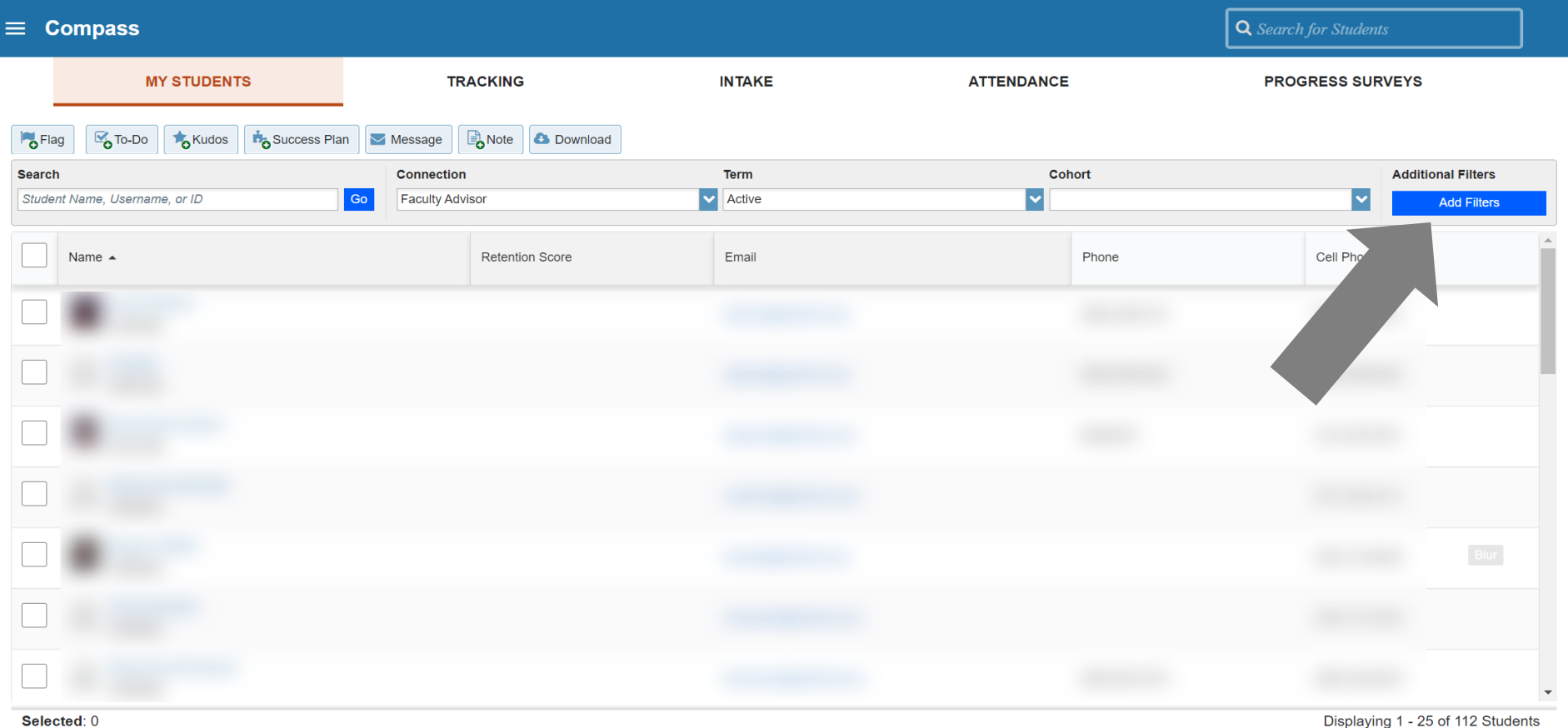

#### Click the blue "Add Filters" button

## **Students Who Need an Advising Meeting**

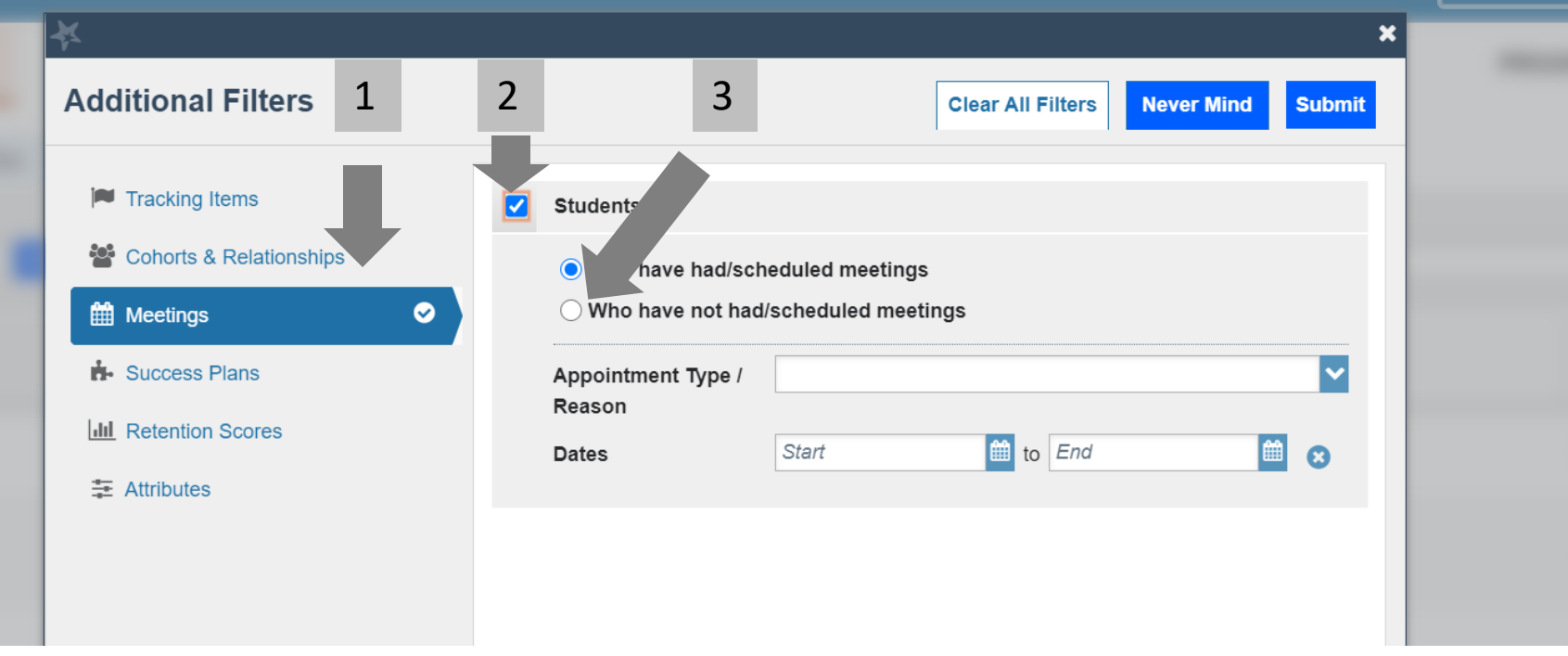

- 1. Click the "Meetings" option
- 2. Check the "Students" checkbox
- 3. Select "Who have not had/scheduled meetings"

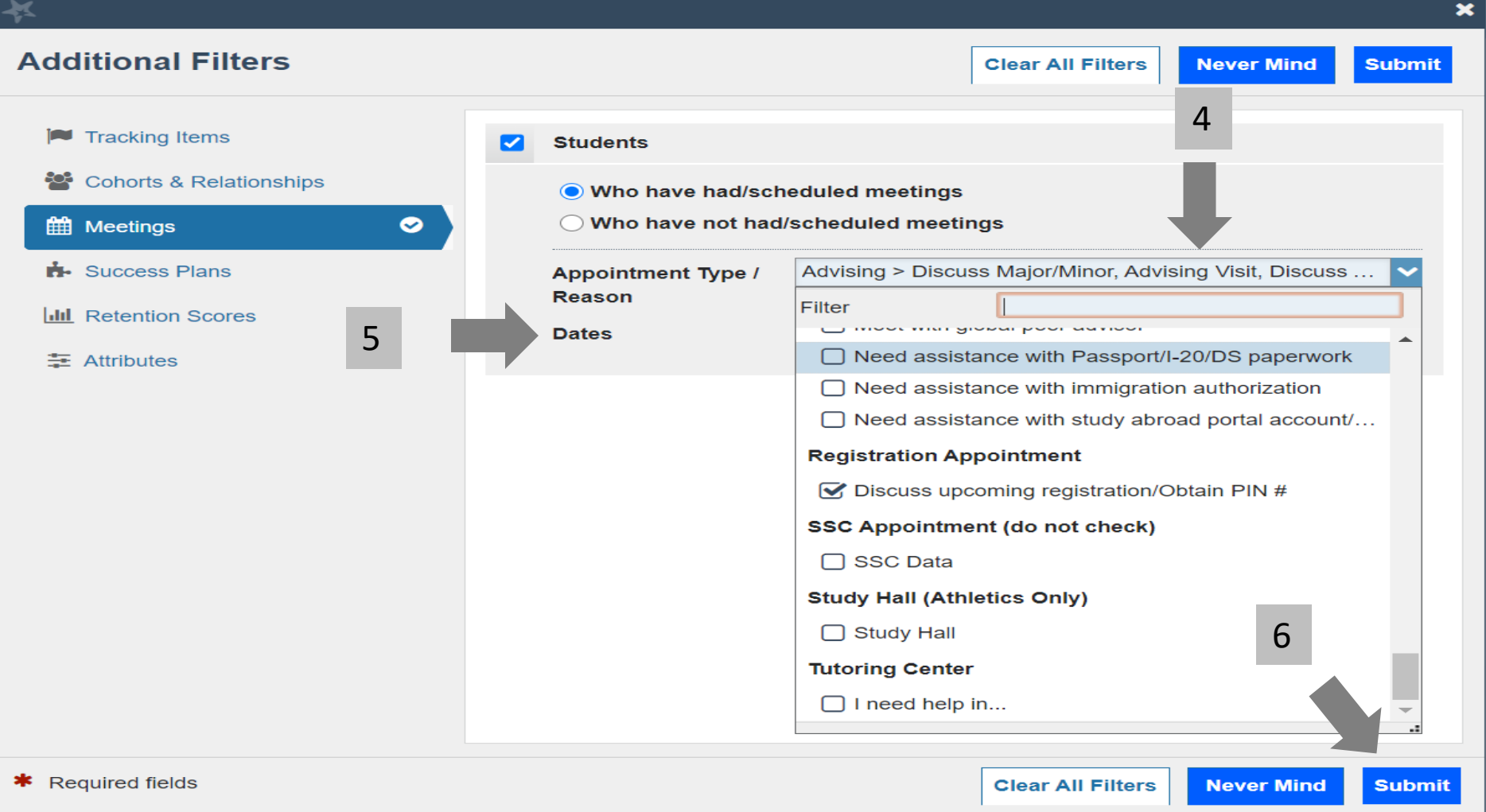

- 4. Select Appointment Reasons (suggested: "Advising" and "Discuss upcoming registration/Obtain PIN#")
- 5. Select date range (date you requested students to meet with you through today)
- 6. Click Submit

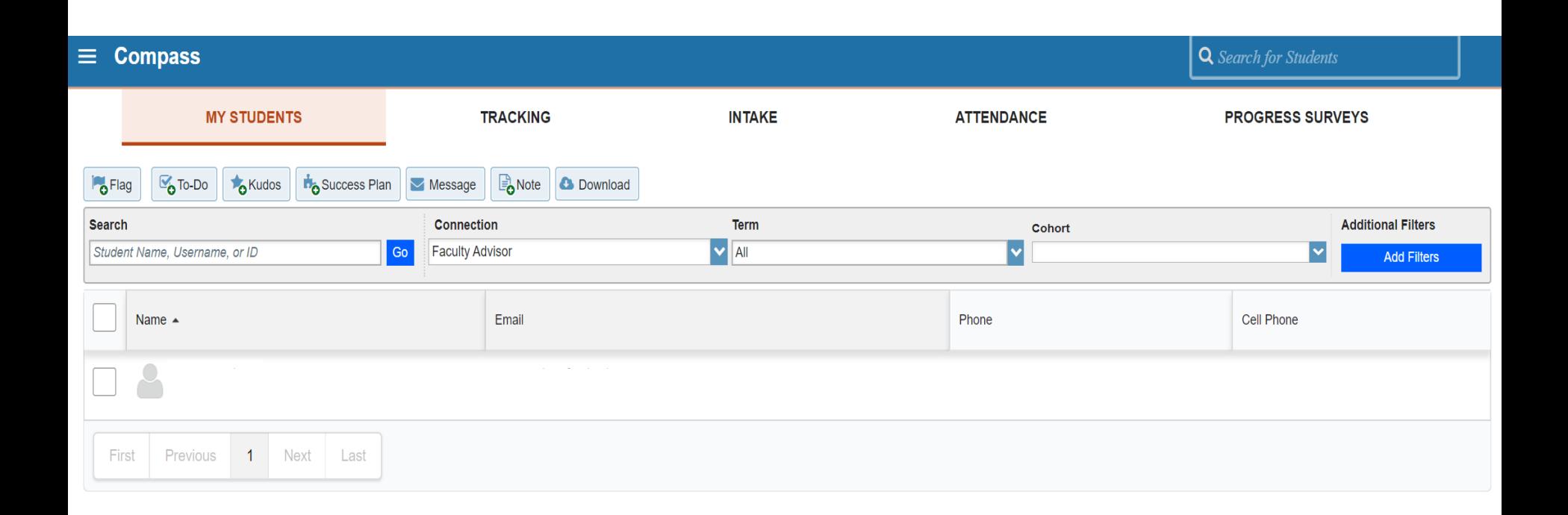

- The results will be a list of students who have not scheduled a meeting with you during the dates selected and for the reasons selected.
- You can then select the student(s) and message them reminding them to pick a time on your calendar.